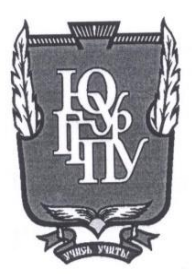

#### МИНИСТЕРСТВО ПРОСВЕЩЕНИЯ **РОССИЙСКОЙ ФЕДЕРАЦИИ** Федеральное государственное бюджетное образовательное учреждение высшего образования «ЮЖНО-УРАЛЬСКИЙ ГОСУДАРСТВЕННЫЙ ГУМАНИТАРНО-ПЕДАГОГИЧЕСКИЙ УНИВЕРСИТЕТ» (ФГБОУ ВО «ЮУрГГПУ»)

## ФАКУЛЬТЕТ МАТЕМАТИКИ, ФИЗИКИ, ИНФОРМАТИКИ КАФЕДРА ИНФОРМАТИКИ, ИНФОРМАЦИОННЫХ ТЕХНОЛОГИЙ И МЕТОДИКА ОБУЧЕНИЯ ИНФОРМАТИКЕ

Учет национальных, региональных и этнокультурных особенностей при организации образовательного процесса по информатике в основной школе Выпускная квалификационная работа по направлению 44.03.01 Педагогическое образование Направленность программы бакалавриата «Информатика» Форма обучения заочная

Проверка на объем заимствований: % авторского текста  $#3$ Paбora *Newomen phase* к защите рекомендована/не рекомендована « 15» cense du 2027. зав. Кафедрой И, ИТ и МОИ Рузаков А.А.

Выполнил (а): Студент группы 3Ф-513-092-5-1 Пелешук Александр Юрьевич

les Научный руководитель: Старший преподаватель, магистр педагогического образования

Боровская Елена Владимировна

Челябинск

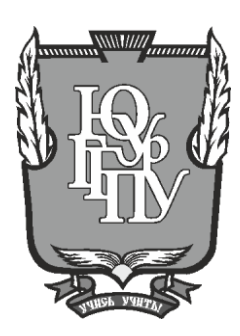

## **МИНИСТЕРСТВО ПРОСВЕЩЕНИЯ РОССИЙСКОЙ ФЕДЕРАЦИИ Федеральное государственное бюджетное образовательное учреждение высшего образования «ЮЖНО-УРАЛЬСКИЙ ГОСУДАРСТВЕННЫЙ ГУМАНИТАРНО-ПЕДАГОГИЧЕСКИЙ УНИВЕРСИТЕТ» (ФГБОУ ВО «ЮУрГГПУ»)**

## **ФАКУЛЬТЕТ МАТЕМАТИКИ, ФИЗИКИ, ИНФОРМАТИКИ КАФЕДРА ИНФОРМАТИКИ, ИНФОРМАЦИОННЫХ ТЕХНОЛОГИЙ И МЕТОДИКА ОБУЧЕНИЯ ИНФОРМАТИКЕ**

# **Учет национальных, региональных и этнокультурных особенностей при организации образовательного процесса по информатике в основной школе Выпускная квалификационная работа по направлению 44.03.01 Педагогическое образование Направленность программы бакалавриата «Информатика» Форма обучения заочная**

Проверка на объем заимствований:

% авторского текста

Работа \_\_\_\_\_\_\_\_\_\_\_\_\_\_\_ к защите рекомендована/не рекомендована  $\ll$   $\gg$   $20$  r. зав. Кафедрой И, ИТ и МОИ \_\_\_\_\_\_\_\_\_\_\_\_\_ Рузаков А.А.

Выполнил (а): Студент группы ЗФ-513-092-5-1 Пелешук Александр Юрьевич

Научный руководитель: Старший преподаватель, магистр педагогического образования

Боровская Елена Владимировна

\_\_\_\_\_\_\_\_\_\_\_\_\_\_\_\_\_\_\_\_

## **Челябинск**

# **СОДЕРЖАНИЕ**

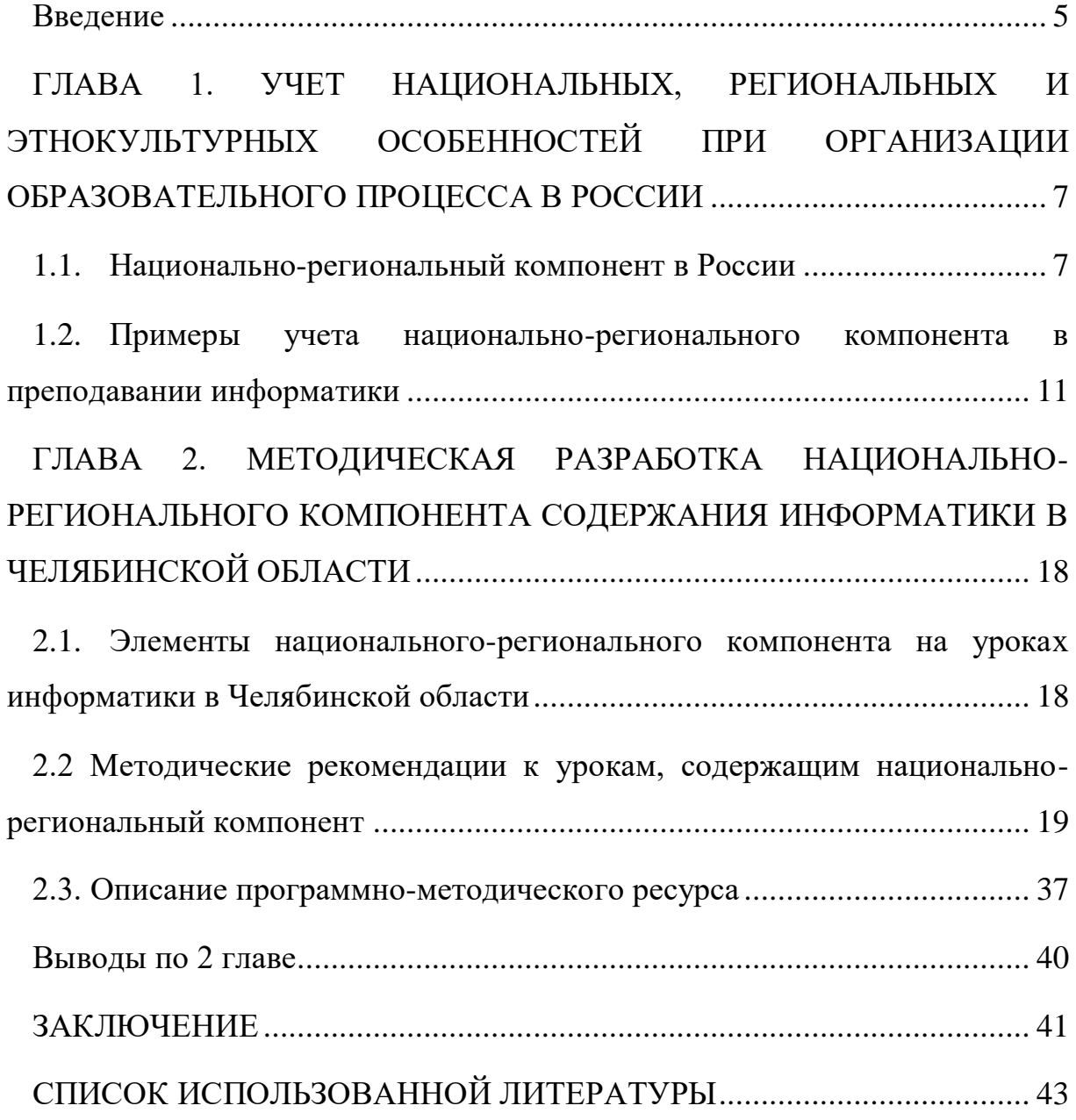

#### **Введение**

<span id="page-4-0"></span>Национально-региональный компонент в школе и его связь с другими дисциплина является главным аспектом к решению такой проблемы как эффективность урока. На таких занятиях свободно совмещаются три имеющие важное значение цели: первой такой целью является обучение, второй наиболее важной целью развитие и третье целью является воспитание. Междисциплинарное интегрирование с применением данных национально-регионального компонента стимулирует интеллектуальную активность, рождает внушительное значение интереса к истории своего родного города, поселка, возникновений фамилий, имен, названий городов, сел и рек. Применение такого рода материала делает урок более интересным, увлекательным. Вероятнее всего такой урок приводит к повышению эффективности работы детей на уроке. Не секрет, что дети с большим желанием и с наиболее значительным увлечением обучаются тому, что больше всего интересно и нравится им самим. Любимые дисциплины проявляют более значительное воспитательное влияние, исходя из этого умелое применение исторического, географического, литературного и иного материала рождает у детей патриотические чувства, восхищения и гордости за свою отчизну. Таким образом никто не остается равнодушным к проблемам Малой Родины и создает более активную жизненную позицию.

Целью использования материала национально-региональной составляющей является формирование целостного знания Родины, развитие творческих и исследовательских способностей, воспитание любви и уважения к историко-литературному наследию Родины.

**Объект исследования** – национально-региональный компонент в информатике.

**Предмет исследования** – методика изложения национальногорегионального компонента в школьном курсе информатики.

**Цель работы** – разработать практические задания и методические рекомендации по использованию национального-регионального компонента на уроках информатики в основной школе.

#### **Задачи исследования:**

1. Изучить национально – региональный компонент в России: его понятие, структуру, подходы к формированию.

2. Продемонстрировать на примерах учет национальнорегионального компонента в преподавании информатики.

3. Определить какие в темы по информатике целесообразно включить элементы национально–регионального компонента.

4. Разработать методические рекомендации к урокам, содержащим национально–региональный компонент.

5. Разработать программно–методическую поддержку курса в виде сайта.

# <span id="page-6-0"></span>**ГЛАВА 1. УЧЕТ НАЦИОНАЛЬНЫХ, РЕГИОНАЛЬНЫХ И ЭТНОКУЛЬТУРНЫХ ОСОБЕННОСТЕЙ ПРИ ОРГАНИЗАЦИИ ОБРАЗОВАТЕЛЬНОГО ПРОЦЕССА В РОССИИ**

#### <span id="page-6-1"></span>1.1. Национально-региональный компонент в России

В настоящее время федеральный государственный общеобразовательный образовательный стандарт (ФГОС) устанавливает предметные, целевые и индивидуальные требования к результатам обучения. Индивидуальные требования стандарта индивидуальным развитием, обогащением в духовно-нравственной сфере личности и основными средствами определения качества образования являются контрольно-измерительные материалы единого государственного экзамена (ЕГЭ МГЭИК), в первую очередь для оценки школьниками формального содержания ЕГЭ. академические предметы. Кроме того, контрольные измерительные материалы по-прежнему прикреплен к стандартным документам первого поколения с точки зрения содержания единого государственного экзамена. При таком подходе индивидуальные результаты обучения не оцениваются и фактически игнорируются. Стандарт второго поколения практически не учитывает и не учитывает национальные, региональные и этнокультурные потребности в предметах образования.

В редакции закона РФ «Об образовании», вступившей в силу 1 января 2011 г, нет понятий «национально-региональный» и «этнокультурный» компоненты содержания образования. В концепции ФГОС общего образования есть пункт «Структура компонентов государственных стандартов общего образования», но концепция не подразумевает выделения региональных, национальных или этнокультурных компонентов содержания образования (учебного плана). В концепции предполагается учет типа и вида образовательного учреждения, индивидуальных образовательных потребностей и запросов обучающихся, но нет названных

понятий. Механизмом учета образовательных потребностей названы «учебный план, рабочие программы учебных курсов, предметов, дисциплин (моделей) и другие материалы, обеспечивающие духовно-нравственное развитие, воспитание и качество подготовки обучающихся» [9].

Стандарт ФГОС 3 поколения от 31 мая 2021 года разработан с учетом региональных, национальных и этнокультурных особенностей народов Российской Федерации, ориентирован на изучение обучающимися многообразного цивилизационного наследия России, представленного в форме исторического, социального опыта поколений россиян, основ духовно-нравственных культур народов Российской Федерации, общероссийской светской этики, на реализацию Стратегии научнотехнологического развития Российской Федерации, утвержденной Указом Президента Российской Федерации от 1 декабря 2016 г. № 642 (далее Стратегия научно-технологического развития) в соответствии с требованиями информационного общества, инновационной экономики и научно-технологического развития общества [8].

ФГОС 3 поколения предусматривает возможность для Организации, являющейся частью федеральной или региональной инновационной инфраструктуры, самостоятельно выбирать траекторию изучения предметных областей и учебных предметов, учебных курсов (в том числе внеурочной деятельности), учебных модулей, обеспечивая при этом соответствие результатов освоения выпускниками программы основного общего образования требованиям, предъявляемым к уровню основного общего образования.

Под национально-региональным компонентом (НРК) в педагогической науке понимается «часть содержания образовательного процесса, которая отражает национальное и региональное своеобразие культуры (родной язык, литература, история, география региона), особые потребности и интересы в области образования народов нашей страны в качестве субъектов федерации [10]. Некоторые ученые понимают НРК как

«часть содержания образования, в которой отражено национальное и региональное своеобразие культуры (родной язык и литература, история и география региона и т.п)». При этом отмечается, что ряд образовательных областей представлен как федеральным, так и национально-региональными компонентами (история и социальные дисциплины, искусство, трудовая подготовка и другое).

Введение национально-регионального компонента может иметь 4 различных способа реализации национально-регионального компонента содержания школьного образования[6]:

1) полипредметный – предполагает органическое включение регионального содержания в базовое (в предметы федерального компонента) и его использование для расширения и углубления общенаучных знаний, умений и навыков;

2) монопредметный в региональном контексте – это углубленное изучение регионального (краеведческого) содержания с помощью специальных учебных курсов, которые входят в инвариантную часть регионального базисного учебного плана;

3) монопредметный интегративный – это разработка комплексных курсов, в которых различные аспекты регионального содержания находятся во взаимосвязи школьный вариант национально-регионального содержания образования. Это элективные учебные курсы по отдельным образовательным областям.

В массовой педагогической практике наиболее популярны два подхода к определению сущности национально-регионального компонента содержания общего образования. Рассмотрим каждый подход подробнее.

Первый – под региональным компонентом понимается результат деятельности субъекта Российской Федерации в определении структурноорганизационных сторон школьного образования. Имеется в виду изучение в общеобразовательных учреждениях субъекта РФ учебных курсов

национально-регионального характера, которые обеспечивают реализацию интересов и потребностей участников образовательного процесса, в том числе этнокультурные. Изучение этих курсов планируется за счет части базисного образовательного плана, формируемой участниками образовательного процесса. В качестве примера таких курсов можно назвать историю, географию, родной язык субъектов РФ.

Второй подход к определению сущности регионального компонента содержания образования подразумевает расширение, конкретизацию содержания учебных предметов базисного учебного плана за счет материалов о регионе и материалов местного краеведческого характера.

В примерной основной образовательной программе основного общего образования записано: «Организация духовно-нравственного развития и воспитания обучающихся осуществляется по следующим направлениям: воспитание гражданственности, патриотизма, уважения к правам, свободам и обязанностям человека (ценности: любовь к России, своему народу, своему краю, гражданское общество, поликультурный мир, свобода личная и национальная, доверие к людям, институтам государства и гражданского общества, социальная солидарность, мир во всем мире, многообразие и уважение культур и народов)» [6].

В Стандарте предложена структура учебного плана, в состав которого в качестве компонента включена внеурочная деятельность. При этом установлено соотношение частей основной образовательной программы с выделением ее обязательной части и части, формируемой участниками образовательного процесса, что позволяет значительно расширить их права на удовлетворение образовательных запросов, в том числе региональных, этнокультурных, конфессиональных и др.

Учебные планы включают федеральный, региональный и школьный компоненты. Такая структура позволяет удовлетворить требования Стандарта. Таким образом, ФГОС ООО уделяет серьезное внимание

вопросам этнического и поликультурного национального воспитания школьников.

Мы будем рассматривать расширение и конкретизацию содержания дисциплины «Информатика» в основной школе за счет использования при изучении предмета материалов о Челябинске и Челябинской области.

## <span id="page-10-0"></span>1.2. Примеры учета национально-регионального компонента в преподавании информатики

Рассмотрим при каких условиях на практике можно совместить требования Государственных стандартов на уроках информатики с национально-региональным компонентом образования.

Методическими приемами для воспитания национального и этнокультурного самосознания учащихся часто могут являются [5]:

 задания, в котором основные аспекты направлены на использовании национально-регионального материала;

 проекты, посвященные для изучения различных регионов и национальных особенностей народов России Федерации;

 интегрированные уроки информатики с использованием различной литературы, истории, основами духовно-нравственной культуры народов Российской Федерации, краеведением и др.

Внедрение регионального и национального компонента на уроках информатики можно осуществить при изучении следующих разделов:

 векторной и растровой графики (изображение герба города и области);

 текстового процессора MS WORD и его аналогов (с использованием различных исторических сведений о родном крае и городе);

 табличного процессора MS EXCEL и его аналогов (с использованием различных данных о погоде в городе, о водных ресурсах города и области).

В качестве примеров учета национально-регионального компонента можно привести следующее:

 на уроках информатики в начальных классах при ознакомлении с новой программой графического редактора Paint (или аналог в другой операционной системе) можно рисовать традиционные народные орнаменты (рис.1)[5].

Пример №1.

В графическом редакторе paint нарисовать Уральскую традиционную роспись.

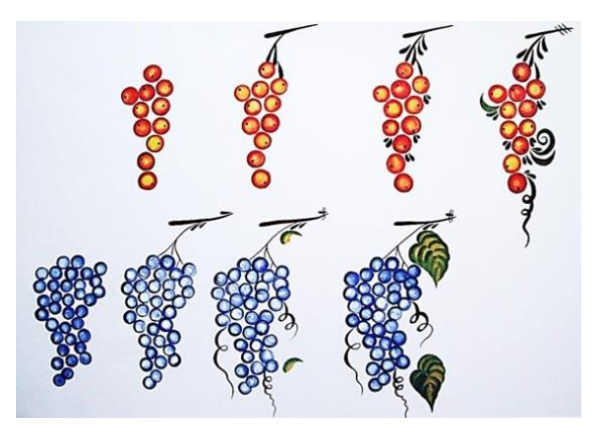

Рисунок 1- Последовательность выполнения элемента «Виноград»

На уроках информатики в Бурятии в 5-6 классов при работе с текстовым процессором MS WORD (или аналог в другой операционной системе) можно использовать следующие практические задания (рис.2)[5].

Пример №2.

1. Откройте текстовый документ Комар\_стрекоза.doc (Мои документы/Практическиеработы 5 класс/Заготовки).

2. Используя клавишу ENTER для разделения строк, приведите текст к виду:

3. Сохраните полученный текстовый документ в личной папке под именем «Стрекоза икомар» (Файл – Сохранить как…).

4. Покажите работу учителю.

Комар и стрекоза

После зимних холодов комар оживает раньше стрекозы. Растаял снег, пригрело солнце, и ожил комар. Живет комар, радуется, никто ему не мешает. Подросла трава, солнце стало греть жарче, ожила стрекоза. Увидела она, что комар лучшие места занял, на высокой траве сидит, поет, радуется. Ей тоже захотелось сидеть на высокой траве. Стали они спорить, кто хозяин высокой травы. Комар пищит:

- Я хозяин, я вперед тебя родился.

- Нет, я хозяйка, - затрещала стрекоза. - Я крупное насекомое, а ты малыш... Комар обиделся. Пошли они к судье оводу за правдой. Овод слушал, слушал и рассудил:

- Не кричите, разделите день пополам: стрекоза будет хозяйничать, когда солнце высоко - в полдень, а комар, когда солнце низко - вечером.

## Рисунок 2 – Комар и стрекоза

5. Закройте текстовый документ.

Пример № 3 [5].

1. Откройте текстовый документ «Пословицы.doc»я(рис.3) (Мои документы/Практическиеработы 5 класс/Заготовки)

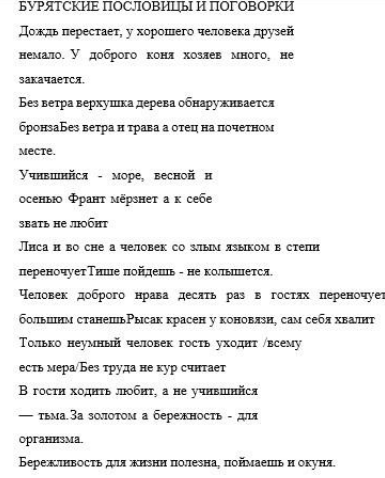

Рисунок 3 – Бурятские пословицы

Используя операции «Копировать», «Вставить», «Вырезать», приведите текст к виду (рис.4):

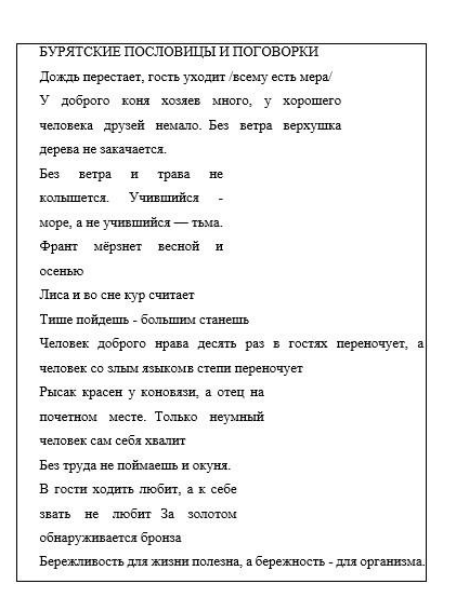

Рисунок 4 – Бурятские пословицы после редактирования

2. Сохраните полученный текстовый документ в личной папке под именем «Бурятские пословицы» (Файл – Сохранить как…).

3. Покажите работу учителю.

4. Закройте текстовый документ.

На уроках информатики в 7-9 классов при работе с текстовым процессором MS WORD (или аналог в другой операционной системе). Можно использовать следующие практические задания(рис.5) [5].

1. Откройте текстовый документ (Мои документы – Практические работы 7 класс - Заготовки).

2. Отредактируйте документ согласно правилам набора электронных документов.

3. Сохраните документ в личной папке.

4. Покажите работу учителю. Завершите работу с текстовым процессором.

Из истории города Улан-Удэ

В 1666 году, русский казачий отряд под руководством Гаврилы Ловцова поставил на высоком берегу, в устье реки Уда, избу для сбора ясака с местного населения и назвали его «Удинским казачьим зимовьем». Выбор места был продиктован благоприятными природными условиями, удобным стратегическим расположением. Недалеко от зимовья на реке Уда, находилась оживлённая речная переправа, со скалистого, с крутыми обрывами холма было очень удобно контролировать как долину реки Уды, так и селенгинские степи, поэтому Московское правительство приняло решение о строительстве укрепительных сооружений, и уже в 1680 году зимовье было преобразованов острог. В 1689 году строительство было закончено, и острог стал административным ивоенным центром Забайкалья.

## Рисунок 5 – История Улан-Удэ

При изучении информатики на Ямале учитель Исакова Ирина Сергеевна предлагает использовать следующие задания [6].

## **Задачи по программированию**

1. Полуостров Ямал уменьшается за счет понижения суши приблизительно на 6 м $^2$  в год. Какую площадь суши поглотит море за 6 тыс. лет? Ответ выразите в км<sup>2</sup>.

2. Определите, какое поголовье оленей должна иметь семья пастухаоленевода, состоящая из шести-семи человек, если на хозяйственные нужды (перевозку чума, формирование аргишей и т.д.) требуется 50 быков, фонд производителей составляет 15 быков, для возобновления стада необходимо 50 важенок (из них 10 яловых), 20 телят родилось прошедшей весной и 50 нынешней.

#### **Задачи для электронных таблиц**

1. Микробы, растущие на отходах нефтяного производства, могут давать 1 кг белковой массы на 1 кг сырья. Выразите количество белковой массы у в зависимости от количества сырья х. Постройте график этой зависимости.

2. Ночью температура окружающего воздуха менялась по закону h=t<sup>2</sup>-5t+4, где t - время после полуночи в часах. Постройте график для  $0 \le t \le 6$ . Найдите по графику: 1) Сколько градусов показывал термометр в 1 час, 2, 3, ,5, 6 часов? 2) В какое температура время температура была ниже нуля? 3) В какое время температура была наименьшей?

3. Используя данные различных метеостанций о средней месячной температуре в Ямало-Ненецком округе, постройте таблицу, используя статистические функции, посчитайте для каждой станции среднюю годовую температуру. Добавьте в таблицу и посчитайте данные для среднегодовой температуры по Ямало-Ненецкому округу, минимальную и максимальную годовую температуру.

Выводы по 1 главе

Под национально-региональным компонентом (НРК) в педагогической науке понимается «часть содержания образовательного процесса, которая отражает национальное и региональное своеобразие культуры (родной язык, литература, история, география региона), особые потребности и интересы в области образования народов нашей страны в качестве субъектов федерации.

В массовой педагогической практике наиболее популярны два подхода к определению сущности национально-регионального компонента содержания общего образования.

Первый под региональным компонентом понимается результат деятельности субъекта Российской Федерации в определении структурноорганизационных сторон школьного образования. Имеется в виду изучение в общеобразовательных учреждениях субъекта РФ учебных курсов национально-регионального характера, которые обеспечивают реализацию интересов и потребностей участников образовательного процесса, в том числе этнокультурные. Изучение этих курсов планируется за счет части

базисного образовательного плана, формируемой участниками образовательного процесса. В качестве примера таких курсов можно назвать историю, географию, родной язык субъектов РФ.

Второй подход к определению сущности регионального компонента содержания образования подразумевает расширение, конкретизацию содержания учебных предметов базисного учебного плана за счет материалов о регионе и материалов местного краеведческого характера.

И сделан вывод о том, что НРК достаточно распространен, однако популярность темы растет. Задания на формирование у детей национального компонента уже входят в состав изучения некоторых тем по информатике, чаще всего встречаются при решении задач в электронных таблицах и текстовом редакторе.

# <span id="page-17-0"></span>**ГЛАВА 2. МЕТОДИЧЕСКАЯ РАЗРАБОТКА НАЦИОНАЛЬНО-РЕГИОНАЛЬНОГО КОМПОНЕНТА СОДЕРЖАНИЯ ИНФОРМАТИКИ В ЧЕЛЯБИНСКОЙ ОБЛАСТИ**

<span id="page-17-1"></span>2.1. Элементы национального-регионального компонента на уроках информатики в Челябинской области

Введение в предмет информатики национального-регионального компонента повышает интерес у школьников к данному предмету и помогает реализовать системно-деятельностный подход тем самым помогая воспитывать любовь к своему краю и Родине.

Региональный компонент в предмете информатики является средством мотивации познавательной деятельности учащихся. Практическая и профессиональная направленность обучения, направлена на расширение кругозора учащихся о национальном и региональном своеобразии своего края и России полностью. Применение национальнорегионального компонента в обучении информатике позволяет увидеть информатику, с другой стороны, не просто точную науку, а живую информатику с примерами в изучении родного края.

Включение различных элементов национального-регионального компонента на уроках информатики является лучшим. На мой взгляд стоит выполнять практические задания на основе заранее подготовленного материала о Челябинске и Челябинской области.

Методическая разработка ориентирована на использование УМК под редакцией Л.Л. Босовой в 7-9 классах по ФГОС [3]. Основной раздел данной методической разработки содержит практические материалы для выполнения практикумов учащимися на уроке или во внеурочной время. Мои практические работы не заменяют, а дополняют практикум, предусмотренный авторами УМК. Для учащихся 7-9 классов в практической работе, чаще всего, ставится задача (задание) и

предоставляется материал – заготовки: фотографии, текстовые файлы, своего рода рисунки содержащие краеведческий и исторический материал.

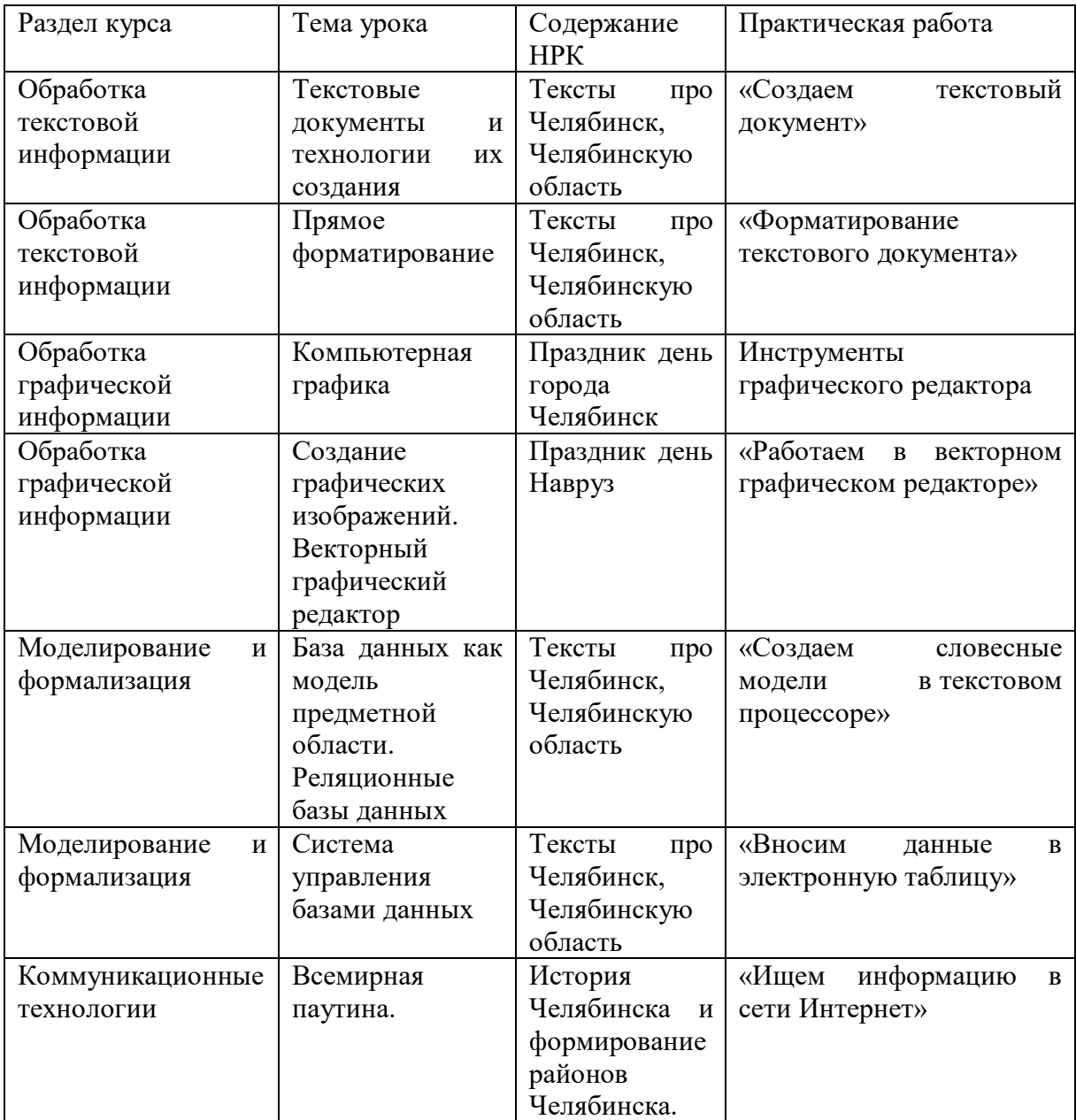

Таблица 1 – Содержание тем уроков

<span id="page-18-0"></span>2.2 Методические рекомендации к урокам, содержащим национально- региональный компонент

В методических рекомендациях Босова Л.Л. очень хорошо развернут каждый урок по информатике. Материалы очень разнообразны. Мы

дополнили данные материалы практическими заданиями с учетом регионально-национального компонента Челябинской области.

*Урок № 23 «*Текстовые документы и технологии их создания*»*

#### **Планируемые образовательные результаты:**

1. Личностные.

 понимание социальной, общекультурной роли в жизни современного человека навыков квалифицированного клавиатурного письма;

 формирование знаний учащихся о Челябинске и Челябинской области;

 формирование знаний учащихся о культуре Челябинска и Челябинской области.

2. Метапредметные.

 анализировать существующие и планировать будущие образовательные результаты;

 широкий спектр умений и навыков использования средств информационных и коммуникационных технологий для создания текстовых документов;

умения критического анализа.

3. Предметные.

понимать смысл понятия «документ», «файл», «текст», «word»;

знание структурных компонентов текстовых документов;

 представления о вводе и редактировании текстов как этапах создания текстовых документов.

#### **Решаемые учебные задачи.**

1) расширение представлений о сущности понятия «документ», о структуре текстового документа;

2) сравнение «бумажной» и «компьютерной» технологий подготовки текстовых документов;

3) расширение представление о родном крае.

#### **Особенности содержания темы урока:**

Новый урок построен на основании презентации «Текстовые документы и технологии их создание» из электронного приложения к учебнику. При сравнительном анализе «компьютерных» и «бумажных» технологий для создания и редактирования новых текстовых документов зачастую рекомендуется использовать онлайн сервис для построения причинно-следственной диаграммы «Рыбий скелет». Электронный ресурс по адресу: http://www.classtools.net/education-games-php/fishbone/ 7 класс. Урок 23 Для продолжения рассмотрения и изучения нового материала на уроке, осуществляется и применяется работа с использованием практического задания №1 «Создаем текстовый документ»(рис.6).

#### **Домашнее задание**

 $§$  4.1, вопросы и задания  $\mathbb{N}$ <sup>o</sup> 1, 3–7 к параграфу

Практическое задание №1

1. Откройте текстовый процессор.

2. Наберите текст по образцу.

3. Озаглавьте текст. Отформатируйте текст, выделив по смыслу названия, основные свойства объекта.

4. Сохраните работу в личной папке под именем «Челябинск».

5. Покажите работу учителю.

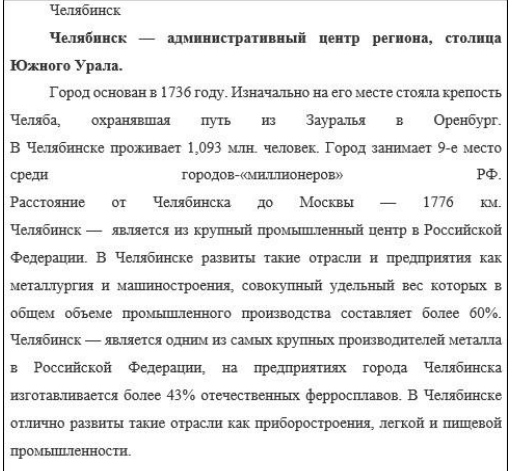

Рисунок 6 - Данные о Челябинске

## *Урок № 24 «*Прямое форматирование. Стилевое форматирование*»* **Планируемые образовательные результаты:**

1. Личностные:

 понимание социальной, общекультурной роли в жизни современного человека навыков квалифицированного клавиатурного письма.

формирование знаний о родном крае;

формирование знаний о поэтах Челябинской области;

формирование знаний культуры родного края.

2. Метапредметные:

 анализировать существующие и планировать будущие образовательные результаты;

 широкий спектр умений и навыков использования средств информационных и коммуникационных технологий для создания текстовых документов;

умения критического анализа.

3. Предметные:

 представление о форматировании текста как этапе создания текстового документа;

представление о прямом форматировании;

представление о стилевом форматировании.

#### **Решаемые учебные задачи:**

1) рассмотрение общих сведений о форматировании и его способах;

2) расширение и систематизация представлений о форматировании символов (шрифт, размер, начертание, цвет);

3) расширение и систематизация представлений о форматировании абзацев (выравнивание, отступ первой строки, междустрочный интервал и др.);

4) расширение представление о родном крае.

## **Особенности содержания темы урока:**

В начале урока осуществляется:

1. проверка изученного ранее материала по вопросам к параграфу  $4.2$ :

2. визуальный контроль правильности выполнения домашнего задания учащихся в Рабочей тетради.

Изучение и ознакомление с новой темой урока происходит с обращением к электронной презентации «Форматирование текста». Следующим шагом в практической части урока выполняется практическое задание №1 «Форматирование текстового документа»

Практическое задание №1

1. Откройте текстовый документ (Мои документы – Практические работы – класс – Заготовки без оформления)(рис.7).

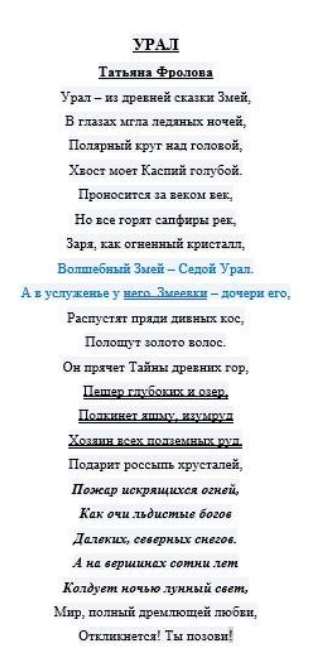

Рисунок 7 – стихотворение «Урал»

2. Отредактируйте документ согласно правилам набора электронных документов.

- 3. Сохраните документ в личной папке.
- 4. Покажите работу учителю.
- 5. Завершите работу с текстовым процессором.

## *Урок № 24 «*Компьютерная графика*»*

#### **Планируемые образовательные результаты:**

1. Личностные:

 понимание социальной, общекультурной роли в жизни современного человека навыков квалифицированного клавиатурного письма;

 интерес к изучению родного края, с помощью компьютерной графики;

знание сфер применения компьютерной графики;

 способность применять теоретические знания для решения практических задач; интерес к изучению вопросов, связанных с компьютерной графикой;

формирование знаний о родном крае;

формирование знаний культуры родного края.

2. Метапредметные:

 умения правильно выбирать формат (способ представления) графических файлов в зависимости от решаемой задачи;

 широкий спектр умений и навыков использования средств информационных и коммуникационных технологий для создания графики;

 умения подбирать и использовать инструментарий для решения поставленной задачи;

умения критического анализа.

3. Предметные:

 систематизированные представления о растровой и векторной графике.

#### **Решаемые учебные задачи:**

1. расширение представлений о сферах применения компьютерной графики;

2. обобщение представлений о способах создания цифровых графических объектов;

3. расширение и систематизация представлений о растровой и векторной графике.

#### **Особенности содержания темы урока:**

Начальным шагом изучения нового материала производится:

1. проверка изученной ранее темы и материала по вопросам к параграфу § 3.1;

2. визуальный контроль правильности выполнения домашнего задания учащихся в Рабочей тетради;

3. Заслушивания небольшого сообщения нескольких учеников о существующих цветовых моделях таких как CMYK и CIE XYZ. Далее рекомендуется предложить ученикам небольшую работу на 10 минут с тренажером «Интерактивный задачник: раздел "Представление графической информации"» работа выполняется в режиме зачет/незачет. Новая тема урока предоставляется ученикам с использованием электронной презентации «Компьютерная графика», По ходу представление нового материала производится выполнение заданий № 155, 157, 160 и 161 в рт.

На закрепление урока рекомендуется использовать практическую работу №2 «Создаем растровое изображение»

Домашнее задание

§ 3.2, вопросы и задания № 1–4, 6–11 к параграфу; № 158, 162 в РТ. Практическая работа №2

Нарисовать герб города Челябинск. Используя простые фигуры, в графическом редакторе Paint(рис.8).

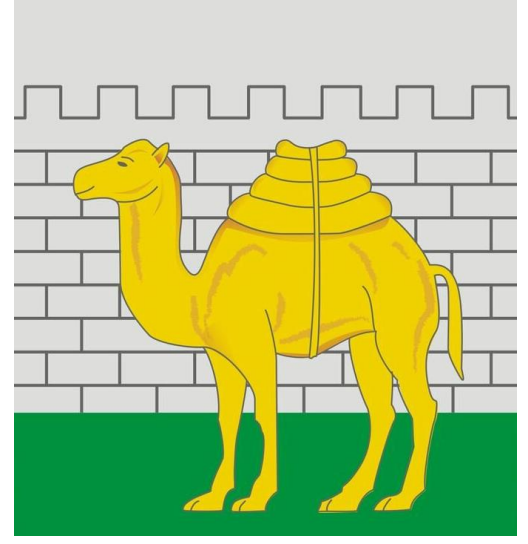

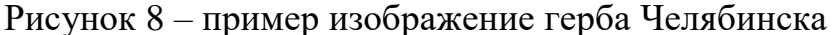

*Урок № 24 «*Создание графических изображений*»*

### **Планируемые образовательные результаты:**

1. Личностные:

 понимание социальной, общекультурной роли в жизни современного человека навыков квалифицированного клавиатурного письма;

 интерес к изучению вопросов, связанных с компьютерной графикой;

 интерес к изучению родного края, с помощью компьютерной графики;

формирование знаний о родном крае;

формирование знаний культуры родного края.

2. Метапредметные:

 анализирование существующие и планировать будущие образовательные результаты,

 широкий спектр умений и навыков использования средств информационных и коммуникационных технологий для создания графики;

 умения подбирать и использовать инструментарий для решения поставленной задачи;

умения критического анализа.

3. Предметные:

 систематизированные представления об инструментах создания графических изображений; развитие основных навыков и умений использования графических редакторов.

### **Решаемые учебные задачи:**

1. обобщение представлений учащихся об интерфейсе графических редакторов;

2. повторение основных приемов работы в растровом графическом редакторе;

3. повторение основных приемов работы в векторном графическом редакторе.

#### **Особенности содержания темы урока:**

В начальном этапе урока осуществляется:

1. проверка ранее изученной темы и материала по вопросам к  $\S 3.2$ ;

2. визуальная проверка выполнения домашнего задания в Рабочей тетради;

3. Проверка познавательной деятельности учащихся по ранее изученному материалу на предыдущих урока с использованием практических работ. Рассмотрение нового урока производится с использованием электронной презентации «Создание графических изображений». Дополнительно рекомендуется использовать практическую работу №1 «Работаем в растровом графическом редакторе» и №2 Работаем в векторном графическом редакторе»

Домашнее задание

§ 3.3, вопросы и задания №1–10 к параграфу, 164, 168, 170, 173 в РТ. Практическая работа №1.

Задание: В растровом графическом редакторе создайте открытку к празднику «День города Челябинск». Заготовки для работы находятся в папке «Мои документы/Практические работы 7 класс/Заготовки/Открытка».

Практическая работа №2.

Задание: В векторном графическом редакторе создайте открытку к празднику «Навруз». Заготовки для работы находятся в папке «Мои документы/Практические работы 7 класс/Заготовки/Открытка».

9 класс

*Урок №6 «*База данных как модель предметной области. Реляционные базы данных*»*

### **Планируемые образовательные результаты:**

1. Личностные:

 Понимание роли информационных систем и баз данных в жизни современного человека;

формирование знаний о родном крае;

формирование данных о Челябинской области;

формирование знаний культуры родного края.

2. Метапредметные:

 анализирование существующие и планировать будущие образовательные результаты,

 представление о сферах применения информационных систем и баз данных;

 умения подбирать и использовать инструментарий для решения поставленной задачи;

умения критического анализа.

3. Предметные:

 представление о сущности и разнообразии информационных систем и баз данных.

## **Решаемые учебные задачи:**

1) введение понятия «база данных»;

2) рассмотрение основных способов организации информации в базах данных;

3) формирование представлений о сущности и разнообразии информационных систем.

#### **Особенности содержания темы урока:**

В начальном ходе урока производится:

1) Проверка выполнения домашнего задания в рабочей тетради.

Изучение нового урока рекомендуется проводить с использованием электронной презентации «База данных как модель предметной области. Реляционные базы данных». В ходе продвижения урока дополнительно можно использовать практическую работу №1 «Создаем иерархическую базу данных»

Домашнее задание

§ 3.3 (пункты 1, 2), вопросы и задания 1–10 к параграфу, 164, 168, 170, 173 в РТ.

Практическая работа №1

Создать и заполните таблицу в текстовом процессоре WORD (или аналогом другой системы) на основании следующей информации:

#### Таблица 2 – Небоскребы Челябинска

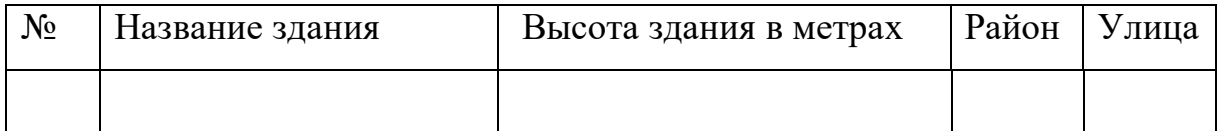

*Наиболее высоким зданием Челябинска является Челябинск-сити он располагается в центральном районе города, на пешеходной улице Кирова(Арбат). Его высота составляет около 111 метров. Следующие возможно одно из самых высоких знаний Челябинск является главный корпус Южно-Уральского Государственного Университета (ЮУргУ) расположен он в центральном районе города по улице Ленина, его высота вместе со шпилем составляет 86 метров. Далее одним из самых высоких зданий является бизнес-центр БОВИД. Находится он на границе Центрального района и района Тракторного завода по улице Ленина. Его высота составляет около 101 метра. Так же одним из высоких зданий является Жилой Комплекс «Король Плаза» располагается в Курчатовском* 

*района на Комсомольском проспекте, его высота составляет около 90 метров. Последним из наиболее высоких зданий является Жилой Комплекс «Святогор» расположен он в Калининском районе по улице Братьев Кашириных. Его высота 84 метра.* 

Действие 2. Выделить таблицу, на вкладке ВСТАВКА выбрать Диаграмма.

Действие 3. Выполнить команду Диаграмма- Параметры диаграммы.

Действие 4. В диалогом окне выбрать команду Заголовки, дать название диаграмме «Небоскребы Челябинска». Во вкладке Легенда установить флажок Добавить легенду и по своему усмотрению выбрать один из переключателей, задающий ее расположение. Щелкните ОК.

Действие 5. Установите указатель мыши вне области новых объектов и выполните щелчок левой кнопкой мыши.

Действие 6. Сохраните файл под своей фамилией на рабочем столе.

*Урок №6 «*Схема управления баз данных*»*

#### **Планируемые образовательные результаты:**

1. Личностные:

 Понимание роли информационных систем и баз данных в жизни современного человека;

формирование знаний о родном крае;

формирование данных о Челябинской области;

формирование знаний культуры родного края.

2. Метапредметные:

 анализирование существующие и планировать будущие образовательные результаты;

 представление о сферах применения информационных систем и баз данных;

 умения подбирать и использовать инструментарий для решения поставленной задачи;

умения критического анализа.

3. Предметные:

 представление о сущности и разнообразии информационных систем и баз данных;

 представление о функциях СУБД, простейшие умения создания однотабличной базы данных.

### **Решаемые учебные задачи:**

1) введение понятия «база данных»; рассмотрение основных способов организации информации в базах данных;

2) формирование представлений о сущности и разнообразии информационных систем;

3) формирование представлений о функциях СУБД;

4) знакомство с интерфейсом имеющейся СУБД.

### **Особенности содержания темы урока:**

На начальном этапе построения урока осуществляется:

1) Проверка выполнения домашнего задания учащихся в рабочей тетради.

Изучение новой темы урока изначально строится на основе электронной презентации «Система управления базами данных» (слайды 1– 9). Наибольшая часть времени отведенное уроку отведено на выполнение практической работы по созданию и заполнению однотабличной базы данных «Сведения о районах Челябинской области»

Домашнее задание

§ 3.3 (пункты 1, 2), вопросы и задания 1–10 к параграфу, 164, 168, 170, 173 в РТ.

Практическая работа №1.

Создать базу данных «Челябинская область» на основе данной информации:

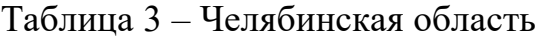

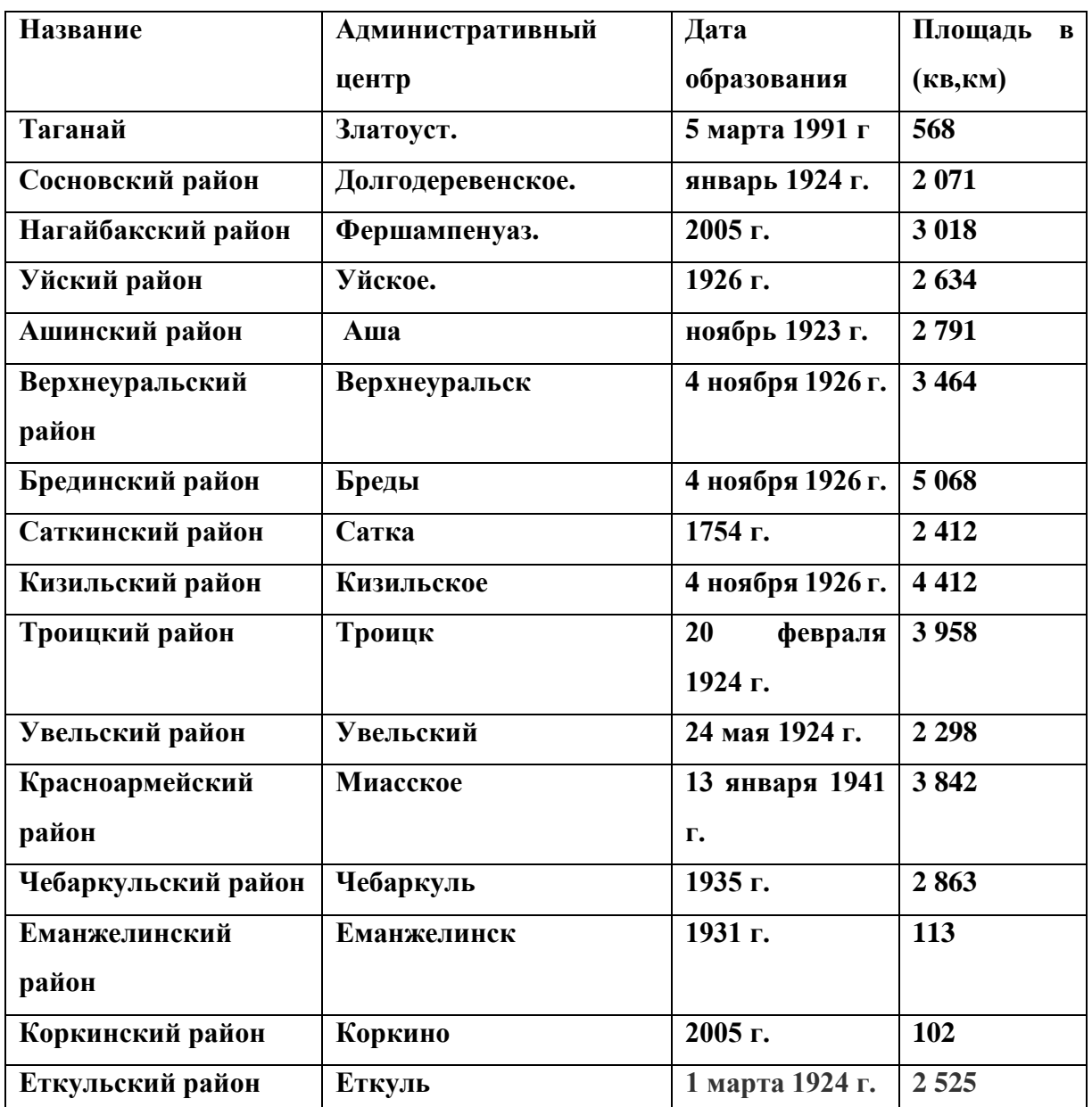

*Урок №7 «*Поиск информации в сети интернет*»*

## **Планируемые образовательные результаты:**

1. Личностные:

 представление о сферах применения компьютерных сетей в различных сферах деятельности человека;

- формирование знаний о родном крае;
- формирование данных о Челябинской области;
- формирование знаний культуры родного края.
- 2. Метапредметные:

 представления о компьютерных сетях распространения и обмена информацией, об использовании информационных ресурсов общества с соблюдением соответствующих правовых и этических норм, требований информационной безопасности.

Предметные:

 наличие основных представлений об организации и функционирования компьютерной сети Интернет;

 общие представления о файловых архивах, о структуре адреса документа в Интернете.

#### **Решаемые учебные задачи:**

1) расширить, обобщить и систематизировать представления школьников о сервисах сети Интернет, в том числе о Всемирной паутине и файловых архивах;

2) дать представление о протоколе HTTP;

3) рассмотреть примеры задач, предполагающих количественные оценки результатов поиска информации;

4) познакомить с подходами к анализу адресов документов в Интернете.

#### **Особенности содержания темы урока:**

На начальном этапе урока изучение новой темы осуществляется на основе электронной презентации «Всемирная компьютерная сеть Интернет». На втором этапе в практической части урока рекомендуется провести практическую работу№1 по поиску информации в сети Интернет.

Домашнее задание

§ 3.3 (пункты 1, 2), вопросы и задания 1–10 к параграфу, 164, 168, 170, 173 в РТ.

Практическая работа №1

Выполнение работы в письменном виде.

«Ищем информацию в сети Интернет»

1. Авторы слов и музыки гимна Челябинска.

2. Год основания г. Челябинска.

3. Первоначальное название города Челябинск.

4. Какой первый завод был построен на территории Челябинской области?

5. Авторы герба Челябинска?

*Урок №25 «*Визуальное представление информации в текстовых документах*»*

#### **Планируемые образовательные результаты:**

1. Личностные:

 представление о сферах применения компьютерных сетей в различных сферах деятельности человека;

формирование знаний о родном крае;

формирование данных о Челябинской области;

формирование знаний культуры родного края.

2. Метапредметные:

 широкий спектр умений и навыков использования средств информационных и коммуникационных технологий для создания текстовых документов; навыки рационального использования имеющихся инструментов.

Предметные:

 умения использования средств структурирования и визуализации текстовой информации.

#### **Решаемые учебные задачи:**

1) обобщение представлений о способах создания списков и возможностях их использования в текстовых документах;

2) обобщение представлений о способах создания таблиц и возможностях их использования в текстовых документах;

3) обобщение представлений о возможностях использования графических объектов в текстовых документах.

## **Особенности содержания темы урока:**

На начальном этапе урока изучение новой темы осуществляется на основе электронной презентации «Визуальное представление информации в текстовых документах»

Во втором этапе в практической части урока рекомендуется провести практическую работу №1. «Создание нумерованные и маркированные списков»

Практическая работа №1

Создать нумерованные и маркированные списки о районах и улицах Челябинска.

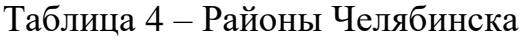

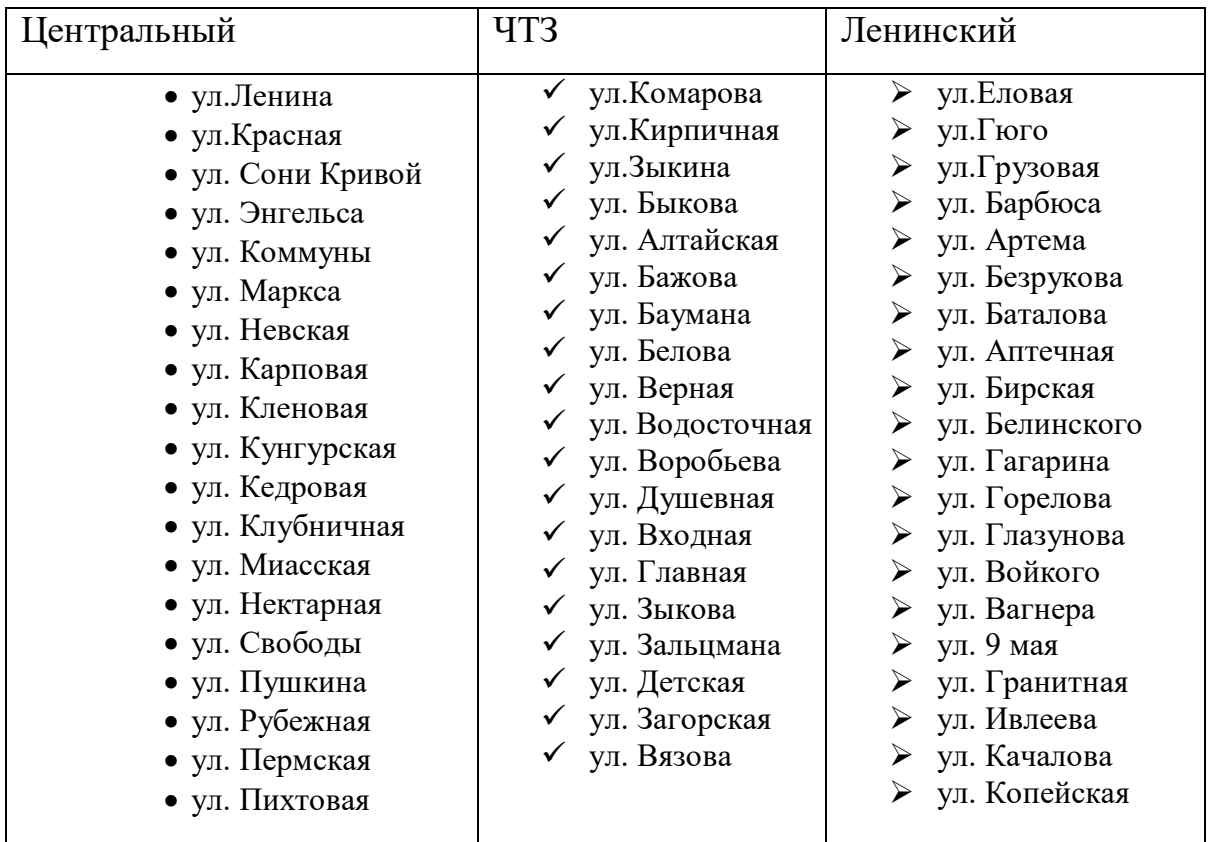

Домашнее задание

§ 4.4, вопросы и задания № 1–9

*Урок №8 «*Создание базы данных. Запросы на выборку данных*»*

**Планируемые образовательные результаты:**

1. Личностные:

 Понимание роли информационных систем и баз данных в жизни современного человека;

формирование знаний о родном крае;

формирование данных о Челябинской области;

формирование знаний культуры родного края.

2. Метапредметные:

 анализировать существующие и планировать будущие образовательные результаты;

 представление о сферах применения информационных систем и баз данных;

 умения подбирать и использовать инструментарий для решения поставленной задачи;

умения критического анализа.

4. Предметные:

 представление о сущности и разнообразии информационных систем и баз данных;

 представление о функциях СУБД, простейшие умения создания однотабличной базы данных.

## **Решаемые учебные задачи:**

 введение понятия «база данных»; рассмотрение основных способов организации информации в базах данных;

 Формирование представлений о сущности и разнообразии информационных систем;

формирование представлений о функциях СУБД;

знакомство с интерфейсом имеющейся СУБД.

### **Особенности содержания темы урока:**

На начальном этапе урока производится:

2) Проверка правильности выполнения домашнего задания по ранее изученному материалу в рабочей тетради.

Урок осуществляется на изучение нового материала с использованием электронной презентации «Создание базы данных. Запросы на выборку данных». Наибольшая часть отведенного времени урока отводится на выполнение практической работы№3 по созданию и заполнению однотабличной базы данных «Сведения о района Челябинской области»

Домашнее задание

§ 3.3 (пункты 1, 2), вопросы и задания 1–10 к параграфу, 164, 168, 170, 173 в РТ.

Практическая работа №3 Сведения о района Челябинской области.

Ниже в табличной форме представлены сведения о некоторых районах Челябинска и Челябинской области(рис.9).

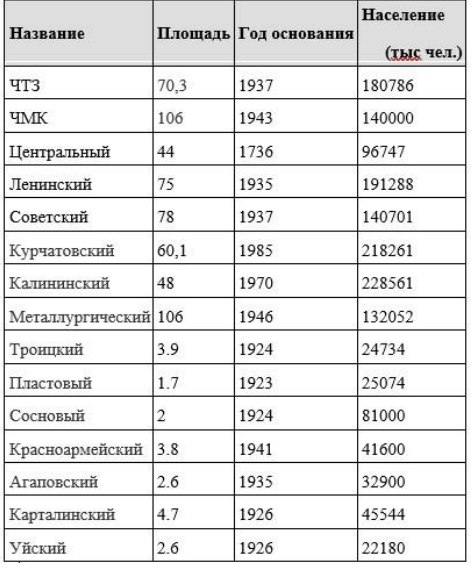

Рисунок 9 – Население районов Челябинска

Сколько записей в данном фрагменте удовлетворяют условию

(Год основания = «1937») **ИЛИ** (Население < 100,0)?

В ответе укажите одно число — искомое количество записей.

<span id="page-36-0"></span>2.3. Описание программно-методического ресурса

Программно-методический ресурс: [https://nrkinformatika.ukit.me](https://nrkinformatika.ukit.me/)

На главной странице находятся название сайта и на верхней панели основные разделы: «НРК», «Методические рекомендации», «Сборник практических работ», «Помощь».

Раздел «Главная страница»(рис.10) включает раскрытие термина «Национально-региональный компонент».

Раздел «Методические рекомендации»(рис.11) включает 9 тем по информатике с включением практических работ с элементами НРК для применения на уроках информатики.

Раздел «Сборник практических работ»(рис.12) представляет систему практических работ с НРК по 7-9 классам(рис.13).

Раздел «Помощь»(рис.14) показывает, обратную связь с разработчиком сайта.

Скриншоты основных окон

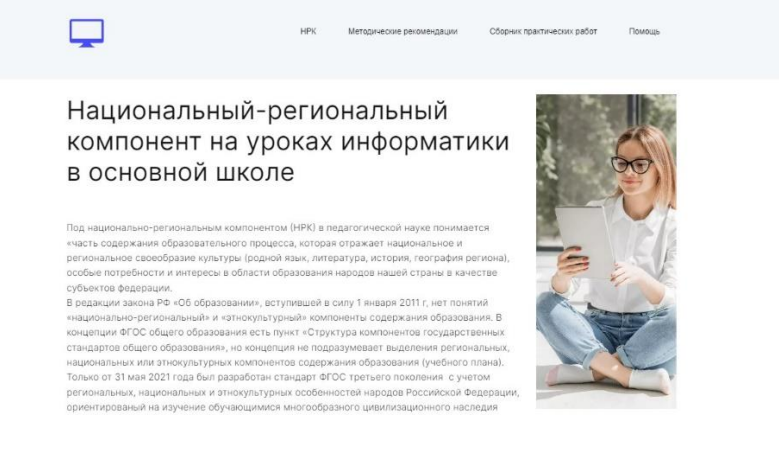

Рисунок 10 – Главная страница сайта

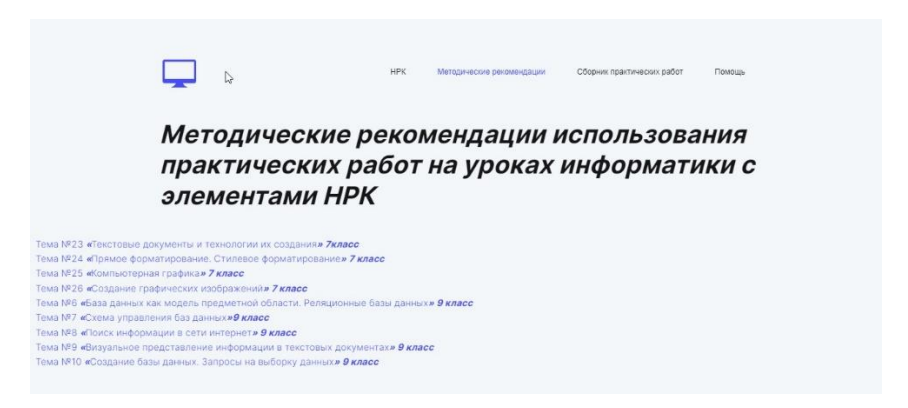

Рисунок 11 – Раздел «Методические рекомендации»

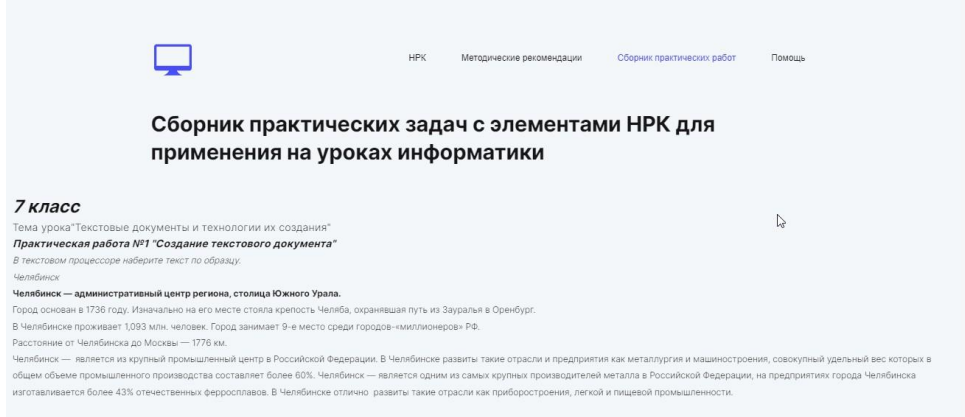

Рисунок 12 – Раздел «Сборник практических работ»

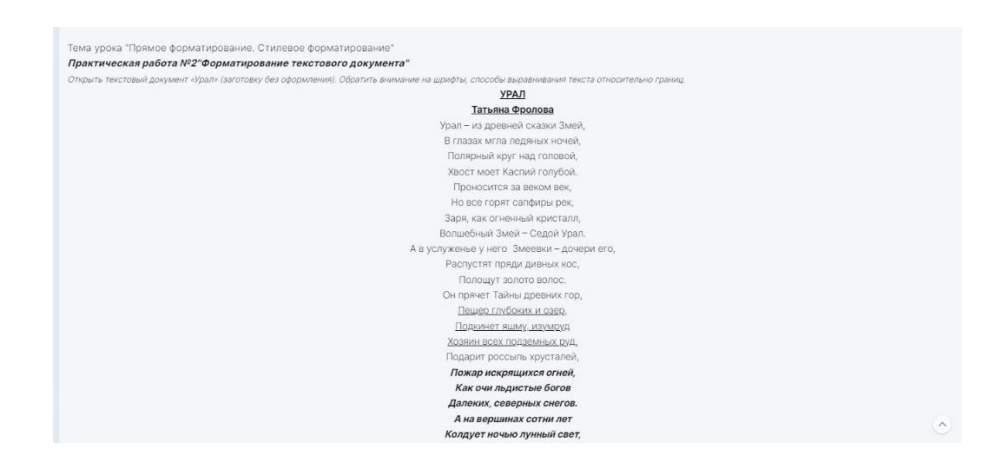

Рисунок 13 – Раздел «Сборник практических работ»

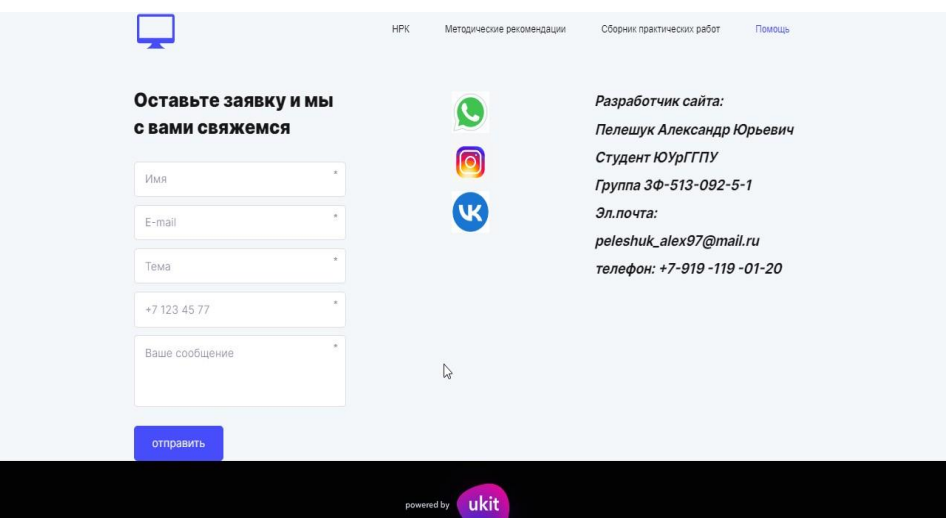

Рисунок 14 – Раздел «Помощь»

Методическими рекомендациями, сборником практических работ, расположенные на нашем сайте, можно воспользоваться на уроках информатики в основной школе с 7-9 класс. Работы из сборника можно

использовать на разных этапах урока. Наши разработки помогут внедрить работы с элементами НРК на урок информатики и повысят мотивацию учащихся и вовлеченность в работу как на уроке, так и при самостоятельной подготовке.

<span id="page-39-0"></span>Выводы по 2 главе

Внедрение элементов национального компонента в информатике не требует усложнения программы или увеличения нагрузки, а даже, напротив, повышает эффективность работы учителя и учеников, поскольку позволяет рассматривать и применять сложные абстрактные понятия и инструменты для решения хорошо знакомых всем жизненных задач.

Нами был разработан сборник задач для применения на уроках информатики, который направлен на раскрытие существующих учебных тем информатики и достижение результатов, предусмотренных ФГОС.

Урок информатики строится на теоретической и практической работе, практическая работа проходит с помощью информационнокоммуникационных технологий, то есть на компьютере, что поможет нам внедрить элементарную основу НРК в учебный процесс.

Для формирования основ национального компонента на уроках информатики необходимо использовать начальную методику.

Также нами были разработаны методические рекомендации для уроков информатики в 7-9 классе.

Методические рекомендации помогут внедрить на разные этапы урока практические работы по НРК и повысят уровень мотивации и вовлеченность в работу как на уроке, так и во время самостоятельной подготовки.

#### **ЗАКЛЮЧЕНИЕ**

<span id="page-40-0"></span>Учебное заведение выступает одним из важнейших институтов развития патриотического мировоззрения в жизни современного человека, дающая необходимый базис для дальнейшего развития личности. В формировании патриотического мировоззрения в школе необходимо активно использовать национально-региональный компонент в учебновоспитательном процессе.

Использование материала на основе регионального компонента на уроках и во внеурочной деятельности несет большой объем знаний по различным темам: природа, фольклор, литература, история края, интересные люди.

Национально-региональный компонент образования предусматривает возможность введения содержания, связанного с традициями региона, с учетом потребностей и интересов местного населения и ориентированного на изучение природных, социокультурных и экономических особенностей региона и национальной литературы.

Исходя из вышеизложенного, национально-региональный компонент в содержании общего среднего образования призван способствовать формированию личности выпускника, как достойного представителя региона, умелого хранителя, пользователя и создателя его социокультурных ценностей и традиций, гарантировать право на получение нормативных знаний о природе, истории, экономике и культуре своего региона каждым учащимся, содействовать формированию деятельностной структуры личности: познавательной, коммуникативной, нравственной, трудовой, эстетической и физической культуры, повысить статус образования как фактора развития региона.

В довершении можно сказать реализация национально-регионального компонента в учебно-воспитательном процессе на современном этапе – сложный управленческий и технологический процесс. Причем все содержательные компоненты этого процесса взаимно переплетены, дополняют друга, что позволяет целенаправленно, комплексно его выстраивать. Важной стороной содержательной зрелости его организации является включенность в основные виды ее деятельности: учебную, методическую, воспитательную. Национально-региональный компонент в содержании общего среднего образования призван способствовать формированию личности ученика, гарантировать право на получение нормативных знаний о природе, истории, экономике и культуре Челябинска и Челябинской области каждым учащимся; повысить статус образования как фактора развития региона; расширить комплекс гуманитарных и естественнонаучных методов познания; содействовать формированию деятельностной структуры личности: познавательной, коммуникативной,

нравственной, трудовой, эстетической и физической культуры; расширять, углублять, конкретизировать знания и воспитывать у учащихся навыки культуры труда, развивать их творческие способности на материалах, распространенных в своей местности, элементы технического и художественного мышления, предусмотренные федеральным компонентом.

## **СПИСОК ИСПОЛЬЗОВАННОЙ ЛИТЕРАТУРЫ**

<span id="page-42-0"></span>1. Березина Е. В. Современный урок информатики условиях введения ФГОС / Е. В. Березина. — Текст : непосредственный // Молодой ученый. — 2017. — № 15.2 (149.2). — С. 23-25. — URL: https://moluch.ru/archive/149/41595/ (дата обращения: 06.09.2022).

2. Босова Л.Л. Информатика. 9 класс : учебник / Л.Л. Босова, А.Ю. Босова. – Москва : БИНОМ. Лаборатория знаний, 2016. – 208 с. : ил. – ISBN 978–5–9963–5014–8.

3. Босова Л. Л. Информатика. 7-9 классы. Методическое пособие / Л. Л. Босова, А. Ю. Босова. – М.: БИНОМ. Лаборатория знаний, 2019. – 512 с.: ил. – ISBN 978–5–9963–3045–4.

4. Босова Л. Л. Информатика. 7-9 классы. Примерная рабочая программа / Л. Л. Босова, А. Ю. Босова. – – М.: БИНОМ. Лаборатория знаний, 2016. – 30 с.

5. Бутакова, Е. Г. Национально – региональный компонент на уроках информатики в рамках ФГОС / Е. Г. Бутакова. — Текст : непосредственный // Методическая разработка. — 2019. — № 12.2 (141.2). — С. 23-55. — URL: https://multiurok.ru/files/metodicheskaia-razrabotkanatsionalno-regionalnyi.html (дата обращения: 03.09.2022).

6. Дабиева Н. Д. Реализация регионального компонента в образовательном процессе:проблемы,поиски,решения / Н. Д. Дабиева. — Текст : непосредственный // Доклад — 2018. — № 10.2 (145.7). — С. 10-16. URL: https://infourok.ru/nacionalnoregionalniy-komponent-vobrazovatelnom-processe-problemipoiskiresheniya-2901490.html (дата обращения: 15.08.2022).

7. Искакова М. Д. Национально – региональный компонент при изучении информатики / М Д. Искакова. — Текст : непосредственный // Сборник задач — 2003. — № 10.2 (145.7). — С. 10-14. — URL: https://urok.1sept.ru/articles/100008 (дата обращения: 03.09.2022).

8. Лебедева М. Б., Горюнова М. А. Подготовка учителей информатики к реализации междисциплинарности в урочной и внеурочной работе// Научное обеспечение системы повышения квалификации кадров. – 2018. № 4 (37). С. 88-97.

9. «Об утверждении федерального государственного образовательного стандарта основного общего образования»/ Приказ МИНИСТЕРСТВА ПРОСВЯЩЕНИЯ РОССИЙСКОЙ ФЕДЕРАЦИИ от 31 мая 2021 г.№ 287//Приказ— 2021. — № 287. — С. 10-14. — URL: https://www.garant.ru/products/ipo/prime/doc/401333920/ (дата обращения: 01.09.2022).

10. Уткина Т.В. Проектирование кейсов разного уровня сложности для реализации национальных, региональных и этнокультурных

особенностей на уроках технологии (с учетом интеграции предметов)/Т.В. Уткина, Е.Г. Коликова// Муниципальное образование: инновации и эксперимент.– 2018.– № 6.– С. 20-23. URL: [https://cyberleninka.ru/article/n/keys-metod-kak-uslovie-aktivizatsii](https://cyberleninka.ru/article/n/keys-metod-kak-uslovie-aktivizatsii-samostoyatelnoy-raboty-uchaschihsya-pri-obuchenii-predmetam-estestvenno-matematicheskih-i/viewer)[samostoyatelnoy-raboty-uchaschihsya-pri-obuchenii-predmetam-estestvenno](https://cyberleninka.ru/article/n/keys-metod-kak-uslovie-aktivizatsii-samostoyatelnoy-raboty-uchaschihsya-pri-obuchenii-predmetam-estestvenno-matematicheskih-i/viewer)[matematicheskih-i/viewer](https://cyberleninka.ru/article/n/keys-metod-kak-uslovie-aktivizatsii-samostoyatelnoy-raboty-uchaschihsya-pri-obuchenii-predmetam-estestvenno-matematicheskih-i/viewer) (дата обращения: 30.08.2022).

11. Федеральный государственный образовательный стандарт основного общего образования/Министерство образования и науки Российской Федерации. – М.: Просвещение., 2011. – 48 с. – ISBN 978–5–09- 023273–9.